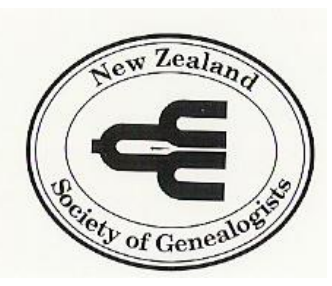

# **New Zealand Society of Genealogists NELSON BRANCH est. 1973 November 2014 newsletter**

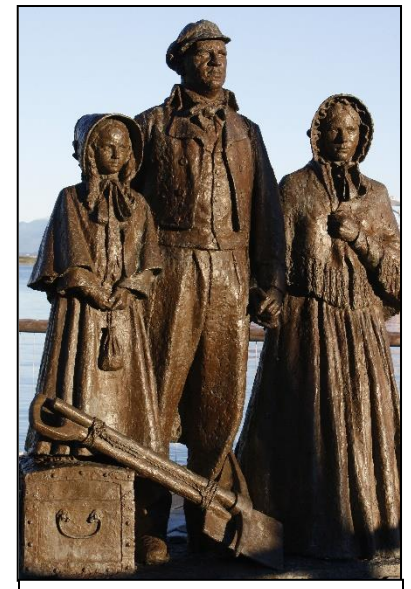

Early Settlers – Port Nelson Photo courtesy of The Nelson Mail

#### Our monthly meetings are at Smith's Hall, corner Waimea & Quarantine Roads Annesbrook on the 4th Monday of the month February to November at 7.30pm. Door charge GOLD COIN DONATION.

Our postal address is NZSG Nelson Branch, P O Box 1879, NELSON 7140 Our e-mail address is nelsonbranch nzsg@hotmail.com Our Branch Library Ancestors Attic is at 67 Trafalgar Street opposite **Trailways** 

#### Next Meeting: Fairfield Cemetery tour Sunday 23 November 1.30pm followed by Devonshire Teas at Melrose House

#### The 2014/2015 NZSG Nelson Branch committee is:<br>
Please contact any of the committee for questions & suggestions

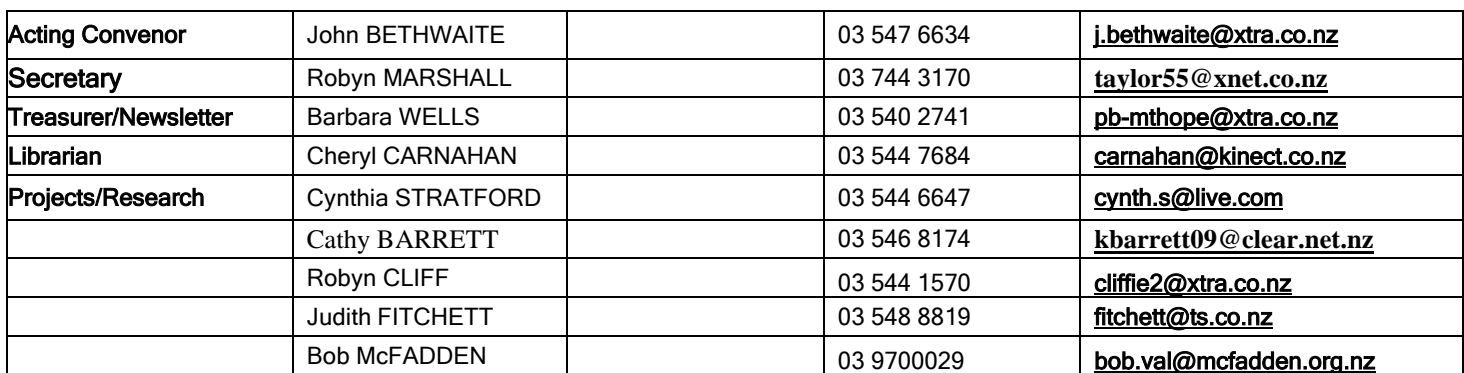

## *From the Editor*

Hi everyone

This is the last newsletter for the year. I don't know if you are finding the DNA articles interesting or not but seeing I have already included 8 out of the 10 I've decided I should include the whole lot. The last two will be in February and March's newsletters. Personally I find it a bit beyond me but would be interested to hear from anyone who has tried DNA testing. Perhaps you could write something for next year to be included in a newsletter..

The last meeting of the year is on Sunday afternoon 23 November – tour of Fairfield House starting at 1.30 pm followed by Devonshire afternoon tea at Melrose House. Let's hope the weather is fine.

We have received quite a few ideas for next years' speakers which will be advertised in the February newsletter.

**Regards** 

Barbara

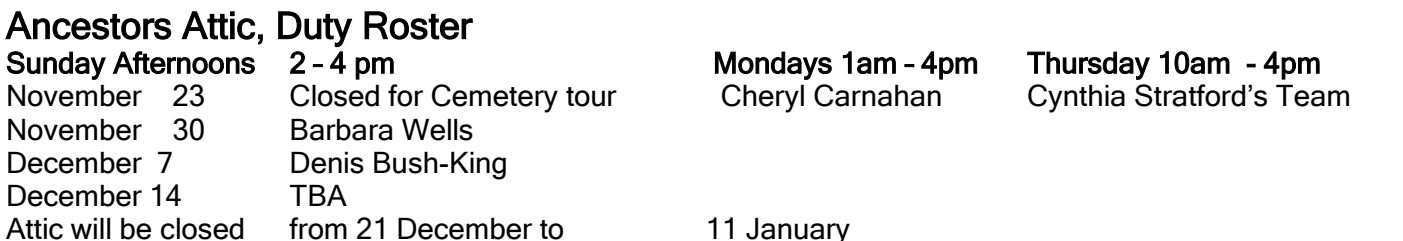

# Subscriptions 2014 – 2015 Reminder

Subscriptions for the Nelson Branch for the year 1 October 2014 to 30 September 2015 were due by the 30 October. Subs are the same as last year and the forms were sent out by e-mail or by post. If you are on the Family Tree Magazine Round Robin it is also due. As postage has risen again the Committee would appreciate it if you could include a book of stamps with your subscription if you want the newsletter posted. There are still some subscriptions outstanding.

Remember you can pay online, or at the Attic or at the next meeting as well as through the post.

#### Library – Ancestors Attic

The Library is open Sundays 2 – 4 Mondays 1 - 4 Thursdays 10 – 4 Recent Acquisitions

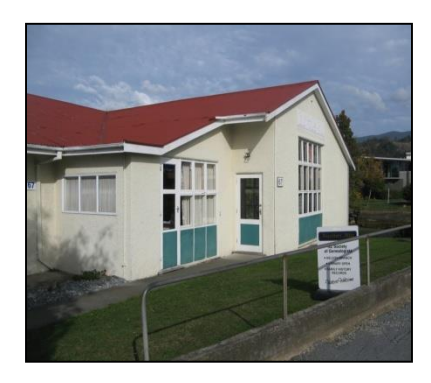

2014 Electoral Rolls 1-71, except West Coast Tasman and Kaikoura.

Funeral Sheets item 19, reference, Bookcase 04.

Your Family History Magazine, Parish Registers Putney Marriage 1620-1734,Baptisms 1620-1734, Burials 1620-1734, reference, Bookcase 01

# What is Ldd? It is an abbreviation turn for Legal decree of decease.

 Meaning; In this year he had been legally decreed to be dead. As far as I understand, a legal decree of decease was what happened when a person disappears and after a certain time his family, for reasons of inheritance, was allowed to assume that he was dead, though there was no proof and no body.. I had a feeling that a person had to be lost without trace for seven years before he could be decreed dead. They might not even be dead in person at all, but only gone, lost or wandering, far from everyone who had ever known them. Dead in law, but that didn't necessarily mean dead in person. What kind of life was it, I wondered, that could end in this vague, unsatisfactory way? Ldd. – Contributed by Jennifer Coad.

## How to search a website using Google (from Lost cousins newsletter)

Sometimes it can be difficult to find what you're looking for on a website, so it's good to know that Google can usually help. To tailor a Google search so that it only looks at one site, just prefix the search with 'site:' and the address of the website.

You can even use Google to search sites like Ancestry and findmypast in order to find a particular record set. For example: *site:ancestry.co.uk national probate calendar* or *site:findmypast.co.uk national burial index* 

Tip: you may get different results depending whether or not you precede the website address with 'www'.

#### From the Nelson Museum E-News

#### **100,000 Glass Plate Digitised**

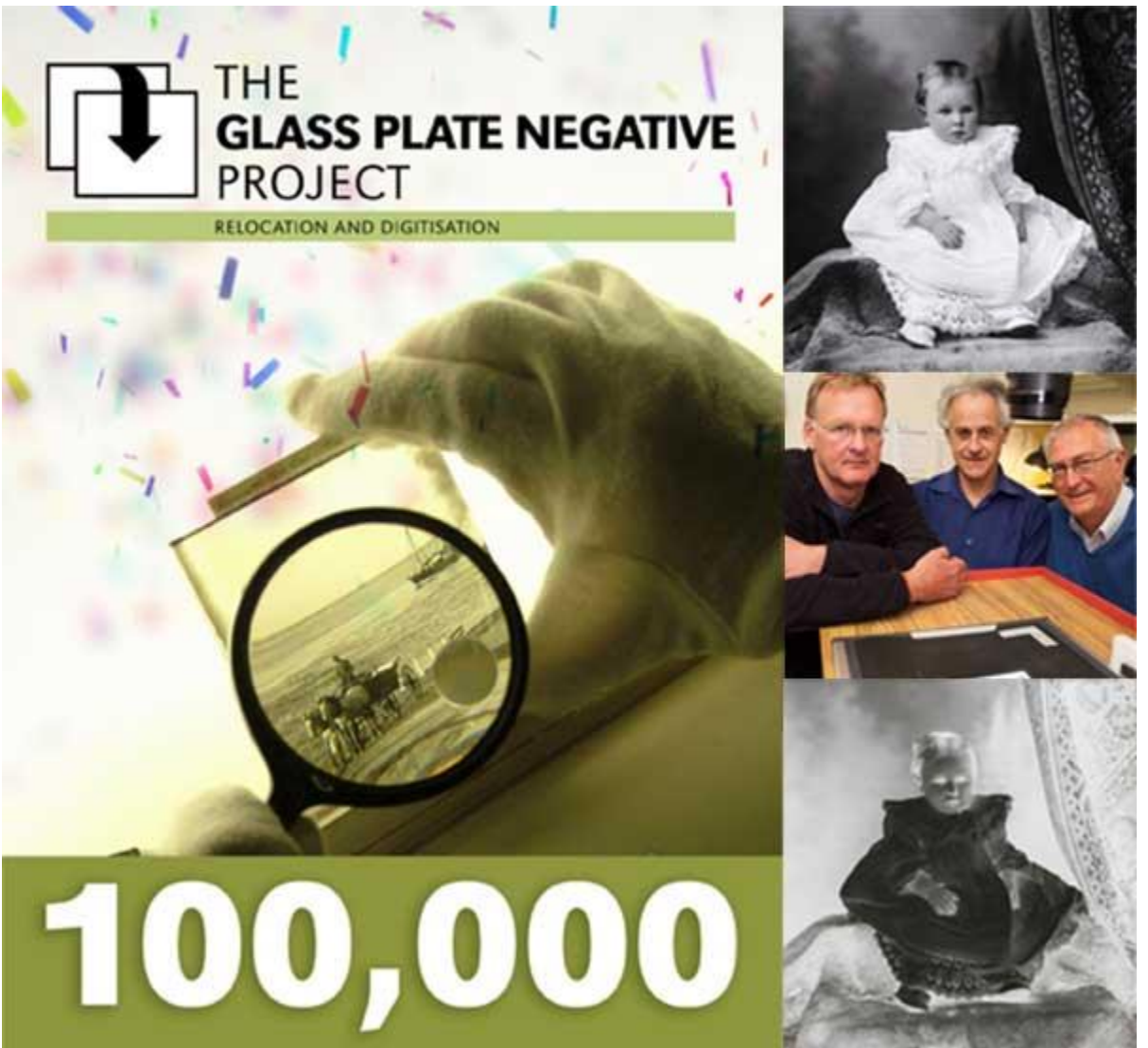

Over 100 years ago a photograph was taken of a baby in Nelson's Tyree Studio resulting in a beautiful portrait. On 28 October 2014 an image of the same portrait was captured digitally from the original glass plate negative by the Nelson Provincial Museum's Glass Plate Negative Project Team. The plate, the 100,000th to be digitised, marks a tremendous milestone in this important heritage project. The Glass Plate Negative Project has been running for just over three years and is one of the most significant projects undertaken by the Museum in recent years. The project ensures the ongoing preservation and access to this nationally renowned photographic collection for the community. Over time the majority of the digital images generated by the project will be made available online through the Museum's Collections Online website. We know very little about the photograph of the baby other than its entry in the original photographer's index as 'Mellett'. The Museum cannot precisely date the plate but based on its original negative box number we can say the image was taken sometime between 1905 and 1908.

If you can help us identify this image please contact us at [history@museumnp.org.nz.](mailto:history@museumnp.org.nz?subject=Mellett%20Baby)

# **DNA Testing for Family History**<sub>© [Gail Riddell](mailto:riddellDNA@gmail.com) 2014</sub>

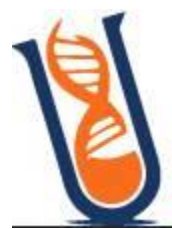

# **Part 8. Understanding Your Paternal Y Chromosome**

**Results** *This is the 8th in a series of 12 articles by Gail Riddell (a popular and renowned DNA presenter in New Zealand) on the subject of DNA testing for genealogy purposes. For further information, please contact her directly at* [riddellDNA@gmail.com](mailto:riddellDNA@gmail.com)

In the 7<sup>th</sup> article for this newsletter, I finished off by stating that I would write about understanding your paternal results - this is as a result of testing your Y-DNA (males only). So here we go! (As in keeping with my previous articles, this is aimed at the non versed tester and not to the scientific community, thus I am attempting to use layman's wording and examples, wherever possible, in spite of the shortcomings of same).This, like all DNA tests is a huge subject and I cannot possibly do it justice in a matter of a couple of pages or so. Just to recap, the Y chromosome is

inherited ONLY via the male tester's father. This came from his father. He got it from his father, who got it from his father and so on and on down through the centuries. Females do not inherit the Y chromosome and therefore they have no Y chromosome to pass on to their children. Females receive an X from their father, who received it from his mother who received it from BOTH her mother and father. (The X chromosome is a wonderful chromosome to possess and unlocks many "secrets" but it works differently to all the other chromosomes. I am not considering preparing an article on this but I do have two spare articles in case anyone wishes to write to me requesting same). So this article is primarily directed towards a male tester understanding just

what he has tested and how to read his STR (Short Tandem Repeat) results. (The females wanting to test their Y chromosome must locate a male – brother; or father; or father's brother or a male descendant of her paternal grandfather etc. – see Article 5) Perhaps you are wondering about testing for your direct paternal lineage based on the fact that you possibly bear the same surname as a notorious man in your ancestral history and there is a family story that this name came from such and such an honourable (or infamous) ancestor and you are keen to learn of the accuracy of that story? If so, first, you must ensure there is no female within that direct lineage (and from whom this surname was derived).

As a warning, be aware that many of the famous surnames of English or Scottish aristocracy emanated from a female inheritor. This is because although the females may have inherited vast fortunes, their husbands, in order to enjoy same, were required to change their surnames to that of their wife's families. If this is your situation, your Y-DNA will not match that of the original

progenitor – whether it was 200 years ago, 500 years ago or 1,000 years ago or more. Merely as an example of this, take the surname Scott. The chief is His Grace, the Duke of Buccleuch, sometimes classified as one of the richest men in the UK – his name is Richard Scott. The problem here is that centuries ago (1649 to be precise) a Scottish ruler chose to take a woman to bed. From this coupling, James Crofts Fitzroy was born. In turn James married Anne Scott and his name Fitzroy was altered to Scott. Although the name has become double-barreled through another marriage in later centuries, today it is still essentially Scott. But it means that His Grace (had he not known – and I hasten to add, he knows) on testing would have found he was actually a paternal STEWART. So do your pedigree homework. Okay, let as assume you are

a male with an ordinary surname who has tested – what can you expect from testing your Y chromosome with Family Tree DNA (FTDNA)? First up, you need to select your test. Forget Y-12 and Y-25 unless you

are merely curious and not overly interested. Even Y-37 is debatable. For a man to begin Y-DNA testing, I recommend Y-111 which, although it is the most expensive, so much more can be done at this level. (Not to mention it avoids repeated returning to order an upgrade and the extra few dollars for each selection). If this is beyond your reach, then of course you can begin at a lower level (such as Y-67).

Why? What "extra" can be done?

For Y-37, you have requested the lab reports on only 37 segments on your Y chromosome.

For Y-67, the lab reports on 67 segments. For Y-67, the lab reports on 67 segments.

111, it is 111 segments. So the higher you go, the better the outcome. But even more importantly, a Y-37 test will give you only a maximum match with up to 4 mutations difference. Y-67 will give you 7 maximum differences and Y-111 will give you 10 differences maximum. Uh-oh. What is a mutation? This is when the STR result alters from one value to another at a specific position on the Y chromosome segment tested. At each position, there is a possibility of many SNPs (single nucleotide polymorphisms) and it is the repetition of a series of these SNPs that is reported at each segment considered – according to the test you took.

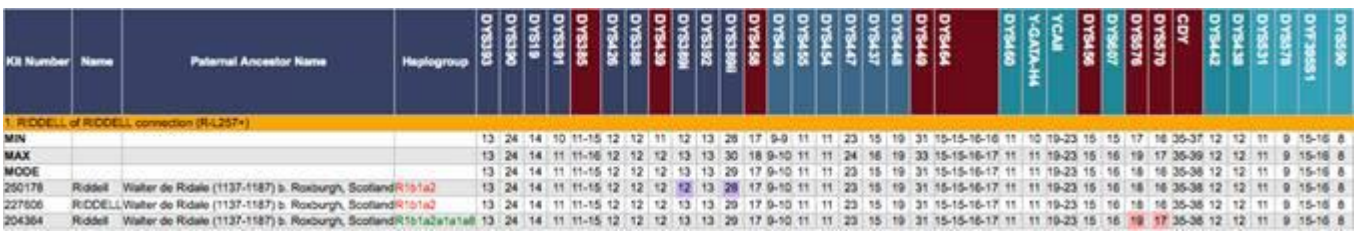

In this first graphic example, the first marker is labeled DYS393 and the result is 13. This means there are 13 repeats of the particular segment of nucleotides existing at that precise position. Now go to DYS 389i and note there is a 12 and two 13s for the men involved. (Ignore the "Min, Max, Mode" on the left – this is here to enable some of us to critically examine a group of testers).

Therefore, the three testers are said to have a mutation of "1" at this specific position – DS 389i. This reporting and comparing of testers continues across every single marker considered in the particular test he chose to purchase.

Because of the way that the differences are scored by FTDNA, say the first man had tested to only Y-12, he would not see his other two matches, simply because in the first panel of 12 markers, the difference is greater than "1". Meaning FTDNA would not display this match to him. But if he had tested say Y-37, then yes, he would see his two cousins. This is because the Y-37 cut-off is "4". (Count the coloured squares). Had there been "5" differences (mutations) difference between them, FTDNA would not have shown the match – if this was the highest test he chose.

FTDNA will display the number of these differences on your Home page under one of the Y-DNA menus. The particular column is headed up GD (Genetic Distance). You will have worked out by now that the higher the test you purchase, the better the outcome, as I stated in an earlier paragraph in this article. This brings up the problem of a match with a man who has a surname OTHER that that which you have. Should you take any notice? The short answer is "absolutely not if you are only at Y-12 or Y-25". Nevertheless, keep the surname in mind because that person may choose to upgrade and he may well be a member of your paternal family whose ancestor chose to change their surname – for whatever reason. If you are at Y-67 or Y-111 and a match to you is reported by FTDNA, contact that match especially if the distance is no greater than 4. These are reasonably close matches but it does depend on the particular marker at which the difference occurs. Each represents something different (as does the colouring in the heading of the columns). Turning now to the markers themselves. (By the way, in this explanation, I am referring ONLY to Y-STRs – Short Tandem Repeats on the Y chromosome – and not the Deep Ancestry tests of SNPs. Go back to the image above and notice the different colourings associated with the segment name of the marker. The brownish colour indicates the segment of SNP at that particular Y-STR position (as defined by DYS – 'D' is DNA; 'Y' is Y chromosome; 'S' is the Segment

position)and this is classified as 'fast moving', meaning each value can mutate forward or backwards at each generation or remain static for many generations – there is just no predicting!

Those markers with non brownish colouring indicate these are traditionally classed as slower moving markers. Therefore, they are generally seen as a little more reliable in terms of remaining static than those of the reddish-brown colouring.

But this is not the end of the story of Y chromosomal (or paternal line) matches. Remember, we have been looking only at the Y-STR markers. There are also Haplogroups and SNPs to consider. If your head is starting markers. If your head is starting reel, stop, put the article aside and ensure you have two known male members who have tested to at least Y-37, if not Y-67 or Y-111

so that you can see exactly for yourself how all this relates to their results. In addition, ensure you have joined a surname project. Write to the Admin of that project and ask him/her questions about anything you do not quite grasp. Some Admins are extremely knowledgeable and helpful. If they cannot aid you (maybe they are new or have not experienced your particular question before), ask them who can help you. (And you can always contact me – just tell me your kit number and the project you have joined).

Moving on to the next topic of understanding your paternal results. Let me begin with Haplogroups. These represent your genetic "ethnicity" indicating from where in the ancient world your very distant progenitor appears to have originated. (I use the description "appears", because this is where the genetic scientists rely on the paleontologists' and archaeologists' findings).

Every single male has a Haplogroup associated with his Y-DNA. In the chart on the previous page, that Haplogroup is R1b1. You, of course, may be say "A" or "B" or "E" or "G" or "I" or R1a1, as examples. These Haplogroups are often broken into sub groupings, such as R1a or R1b or I1a or I2a. Such subgrouping means that the scientists consider these groups have a similar beginning but at some point, they separated. See this overly simplified chart.

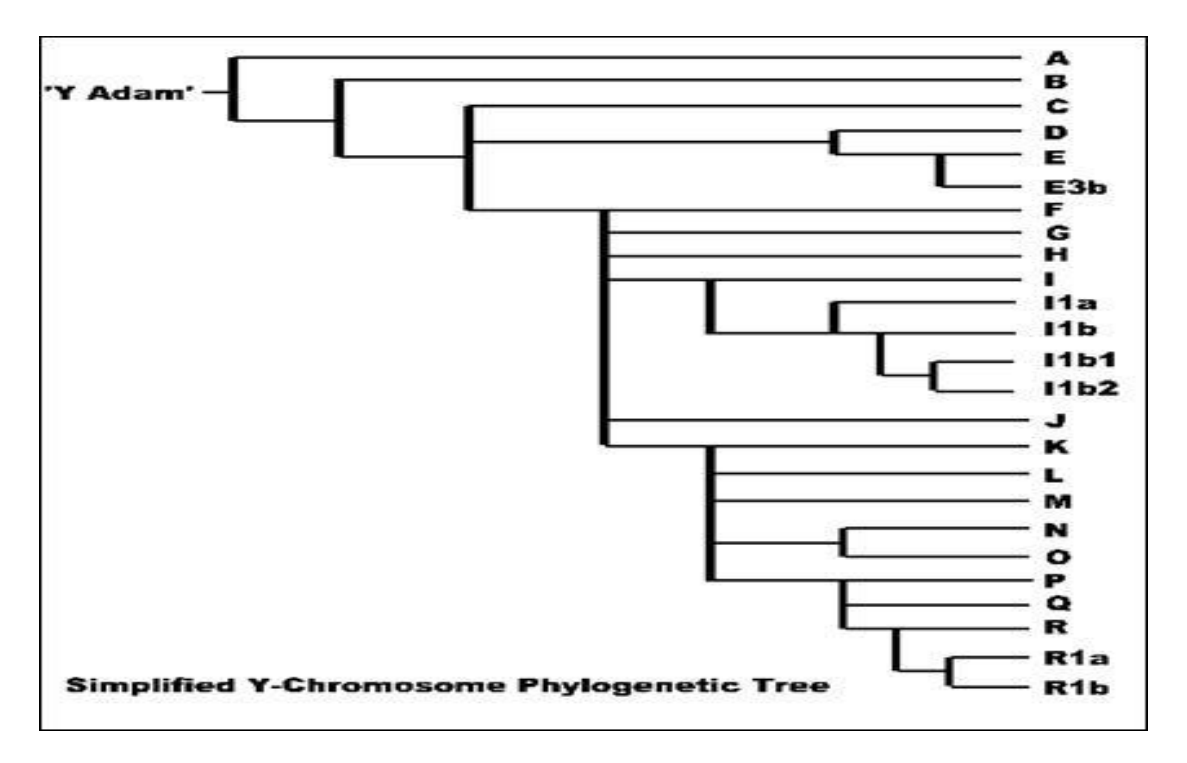

R is classed as the most common European Y Haplogroup, but it really depends on just which base you are considering and how many of those descendants have tested their Y-DNA. The internet has many of these tables for you to consider. Below is an artist's global view of the Haplotypes – based on where they appear to have originated as opposed to human migrations that have taken place over the recent thousands of years.

![](_page_5_Figure_1.jpeg)

But this is not all. Some firms no longer give the entire name to the Haplogroup. Instead of (for example) R1b1a2a1a1a8, FTDNA now refer to the Haplogroup as R-L257; simply because the tester has chosen to test his SNPs and it so happens that this is his lowest SNP (down the Haplotree) the tester's Haplotree defines. Other testers who have not taken a SNP test are often now referred to simply as R-M269 – assuming they are in the R1b Haplogroup.

A Haplotree shows all the branches from the general Haplogroup down into the nether regions to define the specific lineage or family. A little like a human pedigree chart of a direct aternal line. Every Y-DNA tester with FTDNA have their own haplotree to look at. This is a huge and complicated technical topic and is not going to be covered in this series of articles. The following is an example of one of the men from a previous graphic above. The first line contains R-M269 which is the new shorthand way of writing R1b. (R-L257 does not feature in this screenshot as it is much further down the Haplotree than I have room for). But they BOTH belong to the same Haplogroup.) The major reason for bringing Haplogroups to

your attention is to state that if you have a Y haplogroup of say R1b, there is no way you can be a match with a Y tester with a Haplogroup of any other denomination. Not even R1a, irrespective of what your Y STR markers are showing. In other words, the

![](_page_5_Picture_100.jpeg)

Haplogroup is the first decider as to whether you and another tester just might possibly belong to the same paternal lineage.

![](_page_6_Figure_1.jpeg)

Although this next tree style is out of date – and please note it was only prepared just over a year ago, it is one of the easiest to read I have seen for just a few sub-clades under M269. (My thanks to Mike Walsh who prepared this for one of his Projects). These are some of the (hundreds more exist) SNPs by which men in the R1b Haplogroup are now named. If you want the old fashioned name, you will have to contact the Admin of the project you have joined – all of us (Admins) have these details for every male tester in our projects.

Your eyes will no doubt be starting to glaze over at this time, but thank you for reading this far. The 9<sup>th</sup> article is planned to be about "Understanding your Maternal results". The 10<sup>th</sup> article is planned as "Understanding your Autosomal results". Initially I set out to deliver an 11<sup>th</sup> article covering "Hints and Tips" with a final article to be on "Websites and blogs and forums for DNA". But now, I am not so certain that these are topics in which you, the reader would be interested. I therefore invite you to email me directly with your thoughts and requests. [riddelldna@gmail.com](mailto:riddelldna@gmail.com)

## Getting the most out of Ancestry & Findmypast (Lost Cousins Newsletter)

Sites like Findmypast and Ancestry face a difficult challenge - how can they make their site appealing to beginners without reducing the utility for more experienced users.

Both came up with a similar solution: provide a simple and easily-accessible search of all their records, so that beginners can be sure to get some results from their first search, but offer more advanced searches of specific collections and record sets.

At either site beginners tend to go for the first option in the *Search* menu (or use the very basic Search form on the home page), whilst more experienced users who are trying to fill a particular gap in their knowledge generally choose one of the collections.

When you search one of the collections you can filter the search results in order to focus in on a particular record set - so on the face of it, there's no reason to go straight to the record set using the *[Card Catalogue](http://www.anrdoezrs.net/t697kjspjr68EGAE78687B79GC9?sid=CardCat&url=http%3A%2F%2Fsearch.ancestry.co.uk%2Fsearch%2FCardCatalog.aspx)* (at Ancestry) or the *[A-Z of record sets](http://www.awin1.com/cread.php?awinaffid=88963&awinmid=2114&clickref=A-Z&p=http%3A%2F%2Fsearch.findmypast.co.uk%2Fhistorical-records)* (at Findmypast).

![](_page_7_Picture_114.jpeg)

The Search form you'd get if you started with the Census, land & surveys option from the Search menu on FindMyPast might look pretty comprehensive at first sight, but if you go straight to the 1881 Census from the A-Z of record sets you will get a more comprehensive form. There are LOTS more boxes on the form, which means that you've got a much wider range of search options.

Of course, as any experienced user of thise sites will tell you, filling in more boxes on the Search form is usually a big mistake - it's something you only do when you get more search results than you can handle. Beginners usually assume that the more information they enter, the more likely they are to find the records they're looking for - but in reality it works the other way round.

The smart approach is to only fill in the information that is most likely to lead you to the right records. So, for example, if you've got an ancestor with an unusual first name that might be the only piece of information you enter.

Always try to avoid entering birthplaces when searching the census - because even if your ancestor knew where he was born (and many didn't) there can be many different ways of writing it down. For example, I've seen birthplaces for people born in London which are as imprecise as 'London', or 'Middlesex' - or as precise as the name of the street.

At Ancestry the difference between the Search forms is not quite as pronounced, but that's only because Ancestry offers less options (for example, you generally can't search by address or occupation).

Trying to find a record set in the Card Catalogue at Ancestry is rather more difficult than searching the A-Z of record sets at Findmypast, but fortunately Ancestry offers a neat feature to make it easy to jump to the records you use most frequently using user-definable Quick Links.